# **Quick Install Bullet Construct Hemispheric i25**

Security-Vision-Systems MOBOTIX

#### **Innovationsschmiede - Made in Germany**

Die in Deutschland börsennotierte MOBOTIX AG gilt nicht nur als innovativer Technologiemotor der Netzwerk-Kamera-Technik; ihr dezentrales Konzept lässt hochauflösende Videosysteme überhaupt erst rentabel werden.

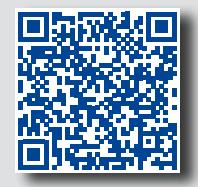

**MOBOTIX AG • D-67722 Langmeil • Tel.: +49 6302 9816-0 • Fax: +49 6302 9816-190 • info@mobotix.com**

### **Kompakte Hemispheric-Kamera für den Innenbereich**

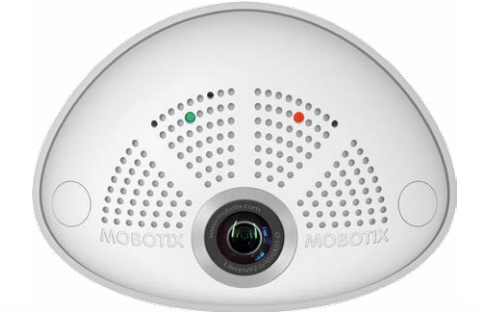

**MOBOTIX 6MP-Kamera für den diskreten Einsatz im Innenbereich, als Tag- oder Nachtvariante und mit den Objektiven MX-B016 (Hemispheric) oder MX-B036 (103°) erhältlich Weitere Informationen unter www.mobotix.com > Produkte > Hemispheric i25**

- Interne Aufzeichnung auf interner MikroSD-Karte (SDXC)
- Schaltein-/-ausgänge und MxBus über optionales MX-Bus-IO-Modul
- Variante mit Audio-Paket (Mikrofon und Lautsprecher) verfügbar
- Sensoren für Temperatur, Beleuchtungsstärke, Erschütterung integriert

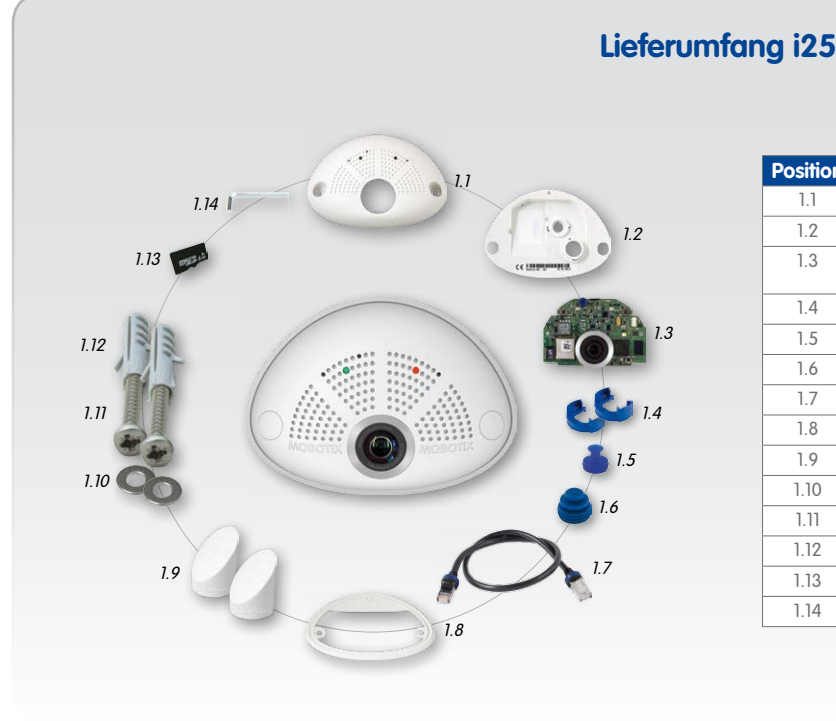

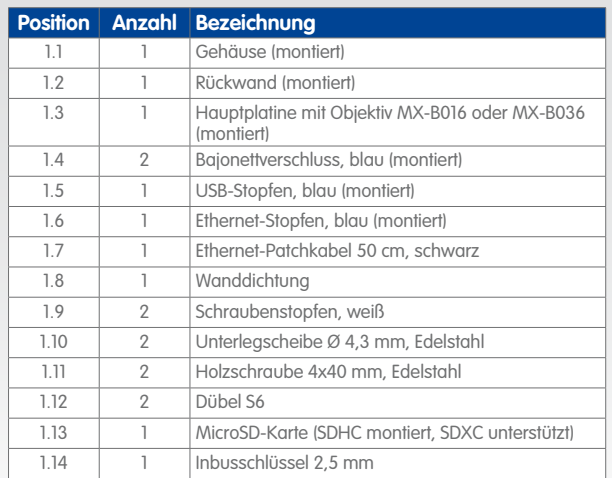

#### **Lieferumfang i25 Unterputzmontage-Set (Zubehör)**

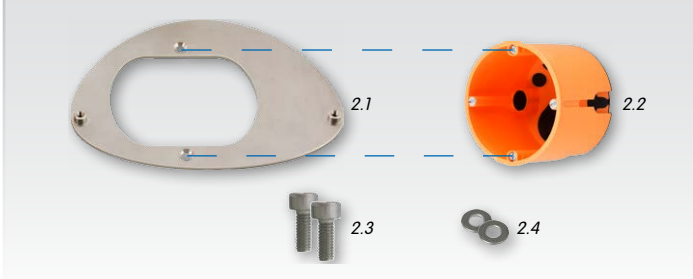

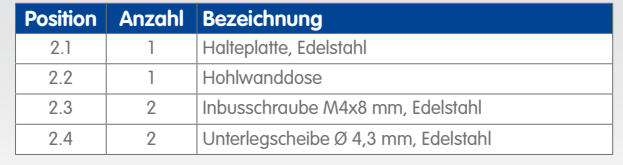

#### **Montage ohne Unterputzmontage-Set**

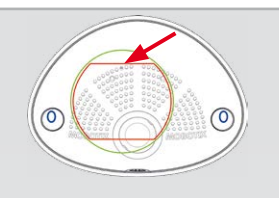

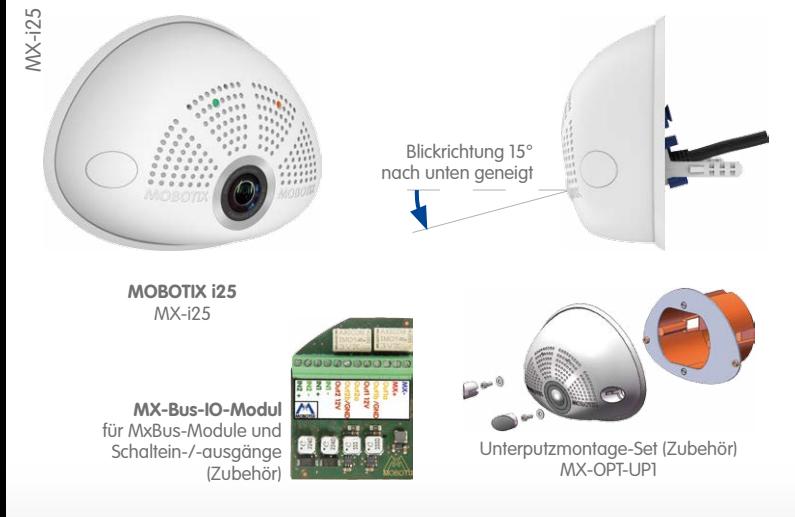

Verwenden Sie hierfür die Bohrschablone auf der Rückseite. Zeichnen Sie die Dübel- bzw. Schraubenlöcher (blau) und die Aussparung für die Kabeldurchführung (rot) an. Bohren Sie ggf. die Dübellöcher, stecken die Dübel ein und schneiden Sie die Aussparung für die Kabeldurchführung aus. Führen Sie dann das Ethernet-Kabel und evtl. weitere anzuschließende Kabel aus der Aussparung heraus.

#### **1. Wanddichtung auf i25 aufsetzen**

Drücken Sie die Wanddichtung so auf die Rückseite der i25, dass die Dichtung überall plan aufliegt. Die beschriftete Seite der Dichtung zeigt dabei zur Kamera.

Bei allen Kameramodellen kann die eingebaute MicroSD-Karte (SDXC) zur Speicherung von Videodaten verwendet werden. Verfahren Sie wie in der folgenden Anleitung gezeigt, um die MicroSD-Karte gegen eine andere auszutauschen. Empfehlungen für zuverlässige SD-Karten finden Sie auf der MOBOTIX Website **www.mobotix.com > Support > MX Mediathek > Planung** im Dokument MicroSD-Karten-Whitelist für MOBOTIX-Kameras. Ist die Kamera bereits montiert, verfahren Sie, wie im Abschnitt [«Demontieren der Kamera»](#page-1-0) beschrieben.

**2. Kabel anschließen**

Stecken Sie die Kabel in die vorgesehenen Buchsen und bringen Sie die entsprechenden

Bajonettverschlüsse an.

Schließen Sie die Verbindungsleitungen des

MX-Bus-IO-Moduls an

#### **3. i25 montieren**

Drücken Sie die Kamera mit der Wanddichtung so an die Wand, dass die Schraubenlöcher über den Bohrungen/Dübeln liegen. Bringen Sie die Schrauben mit Unterlegscheiben an und ziehen Sie diese mit 0,4 Nm fest.

#### **4. Schraubenstopfen eindrücken**

Verschließen Sie die Schraubenlöcher mit den mitgelieferten Schraubenstopfen. Achten Sie dabei darauf, dass die Stopfen in die Führungsnuten greifen.

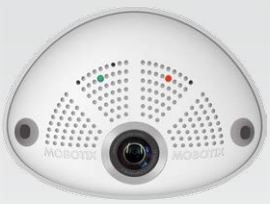

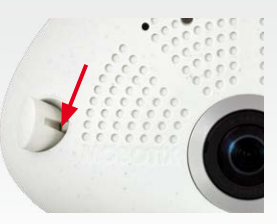

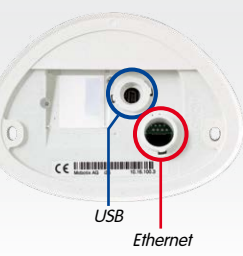

#### **Anschluss und Inbetriebnahme der i25**

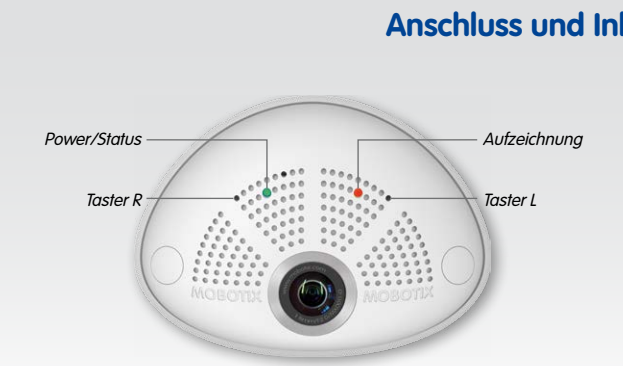

Informationen zum **Anschluss** der i25 finden Sie im Q25-Kamerahandbuch in Abschnitt 2.9, «Netzwerkund Stromanschluss, zusätzliche Kabel».

Die **Inbetriebnahme** der i25 erfolgt wie im Q25-Kamerahandbuch in Kapitel 3, «Inbetriebnahme der Kamera», für Wandmontage aufgeführt.

Zur Betätigung der Taster verwenden Sie einen geeigneten Gegenstand (z. B. eine aufgebogene Büroklammer).

#### **MX-Bus-IO-Modul installieren**

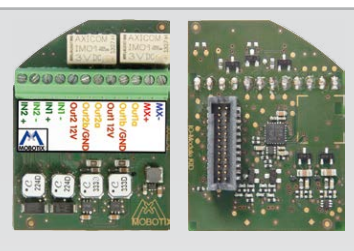

Bei der i25 kann das als Zubehör erhältliche MX-Bus-IO-Modul verwendet werden, um MxBus-Geräte (z. B. eine MX-GPS-Box) anzuschließen und über die Schaltein- und -ausgänge externe Sensoren abzufragen und andere Geräte zu schalten.

#### **1. MX-Bus-IO-Modul einsetzen**

Entfernen Sie den Aufkleber auf der Rückseite der Kamera, der die Buchse und das Innere der Kamera vor Verunreinigungen schützt (roter Pfeil in der Abbildung rechts).

Stecken Sie die Platine des Moduls vorsichtig auf den Steckplatz. Fixieren Sie das Modul mit den beiden Kreuzschlitzschrauben (rote Pfeile in der Abbildung).

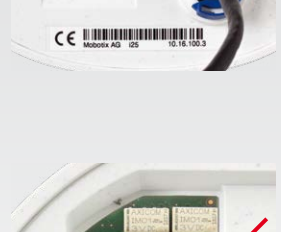

Achten Sie beim Anschließen der Verbindungsleitungen an das MX-Bus-IO-Modul darauf, die Leitungen ohne Zug zur Platine zu führen (ggf. Zugentlastung durch Kabelbinder am Netzwerkkabel herstellen).

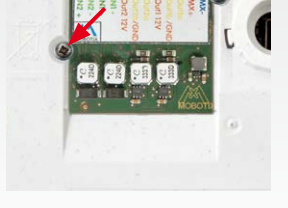

#### **2. Verbindungsleitungen anschließen**

Schließen Sie die Verbindungsleitungen wie in der Klemmenbelegung gezeigt an.

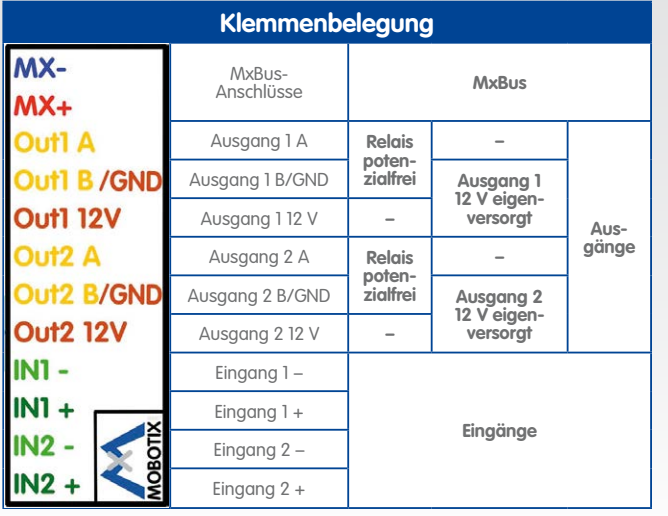

#### **SD-Karte einsetzen/tauschen**

**Achtung:** Zur Vermeidung von Schäden durch elektrostatische Aufladung sollten Sie vor dem Öffnen des Gehäuses einen Erdungspunkt (z. B. den nicht lackierten Teil eines Computergehäuses) berühren, um vorhandene statische Elektrizität abzuleiten.

#### **1. Kabel auf der Rückseite entfernen**

Lösen Sie den blauen Bajonettverschluss und entfernen Sie das schwarze Ethernet-Kabel.

Ist ein USB-Kabel angeschlossen, entfernen Sie dieses Kabel auf die gleiche Weise.

Legen Sie die Wanddichtung der Kamera beiseite.

#### **2. Rückseite abnehmen**

Stecken Sie einen geeigneten Gegenstand wie gezeigt in das Loch oben in der Rückwand, bis Sie Widerstand spüren.

Drücken Sie **vorsichtig** in Richtung des blauen Pfeils, um die Rückwand zu entriegeln. Bei Verwendung eines Schlitzschraubendrehers genügt es, diesen zu drehen.

Ziehen Sie die Rückwand oben vorsichtig etwas nach hinten **1** und heben Sie die Rückwand nach hinten und oben heraus **2** .

#### **3. Hauptplatine entnehmen**

Drücken Sie den Rasthaken unterhalb der Platine (roter Pfeil) **vorsichtig** nach unten, um die Hauptplatine zu entriegeln.

**Vorsicht:** Achten Sie bei installiertem Audiopaket (Stecker in der Buchse gesteckt; blauer Pfeil) darauf, dass das Lautsprecherkabel nicht beschädigt wird.

Drücken Sie die Hauptplatine mit leichtem Druck auf den Objektivträger nach hinten aus dem Gehäuse heraus (15° Neigung der Hauptplatine beachten).

Achten Sie darauf, dass sich das Objektiv nicht in der Führung oder am Rasthaken verkantet.

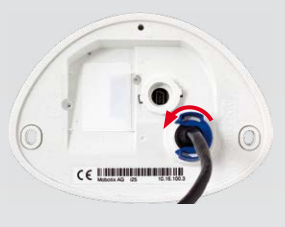

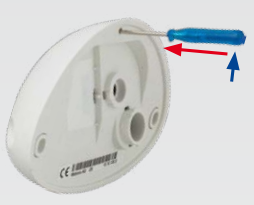

#### **4. SD-Karte entnehmen/einsetzen**

Ist bereits eine MicroSD-Karte installiert, drücken Sie vorsichtig mit einem Finger in Pfeilrichtung, bis ein **Klicken** zu hören ist und lassen wieder los. Die Karte steht jetzt etwas weiter heraus und lässt sich entnehmen.

Setzen Sie die neue MicroSD-Karte ein und drücken Sie diese vorsichtig mit einem Finger in Pfeilrichtung, bis erneut ein **Klicken** zu hören ist.

#### **5. Hauptplatine einsetzen**

Führen Sie das Objektiv wie gezeigt in das Gehäuse ein.

**Vorsicht:** Achten Sie bei installiertem Audiopaket darauf, dass das Lautsprecherkabel nicht beschädigt wird.

Legen Sie die Daumen auf die beiden unteren Schrauben der Platine (rote Kreise) und drücken Sie die Platine vorsichtig in ihren Sitz, bis sie hörbar einrastet.

#### **6. Rückseite einsetzen**

Rückwand unten zuerst einsetzen **1** , dann oben zuklappen und eindrücken, bis sie oben hörbar einrastet **2** .

#### **7. Kabel wieder einstecken**

Drücken Sie die Wanddichtung so auf die Rückseite der i25, dass die Dichtung überall plan aufliegt. Die beschriftete Seite der Dichtung zeigt dabei zur Kamera.

Stecken Sie das Ethernet- und ggf. das USB-Kabel wieder ein und sichern Sie die Stecker durch Anbringen der entsprechenden Bajonettverschlüsse.

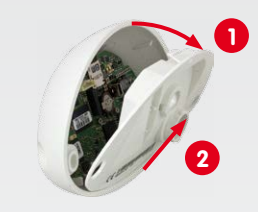

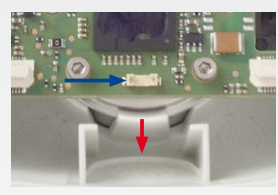

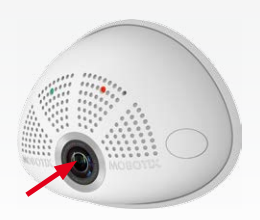

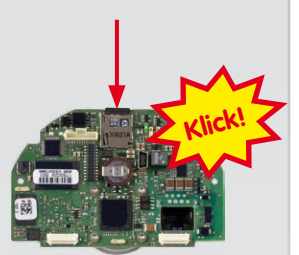

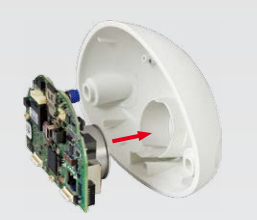

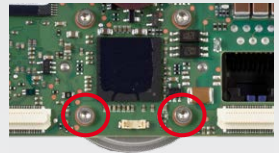

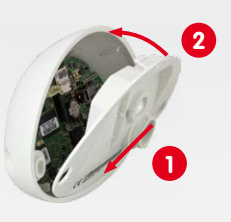

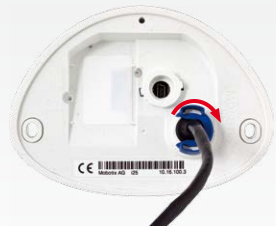

#### **Innovationsschmiede - Made in Germany**

Die in Deutschland börsennotierte MOBOTIX AG gilt nicht nur als innovativer Technologiemotor der Netzwerk-Kamera-Technik; ihr dezentrales Konzept lässt hochauflösende Videosysteme überhaupt erst rentabel werden.

**MOBOTIX AG • D-67722 Langmeil • Tel.: +49 6302 9816-0 • Fax: +49 6302 9816-190 • info@mobotix.com**

## **Quick Install Hemispheric i25**

Security-Vision-Systems MOBOTIX

 **2014 • Konformitätserklärung: www.mobotix.com > Support > MX Mediathek > Zertifikate**

 $\in \mathbb{R}$  2014 • Konformitätserklärung: www.mobotix.com > Support > MX Mediathek > Zertifikate

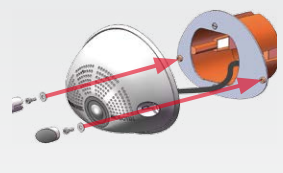

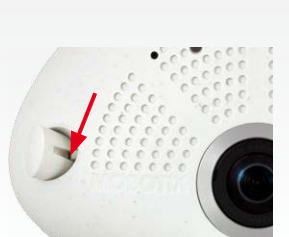

#### **Wichtige Hinweise**

#### **Sicherheitshinweise**

- Die Verwendung dieses Produkts in explosionsgefährdeten Bereichen ist nicht zulässig.
- Die Installation dieses Produkts muss gemäß den oben aufgeführten Montageschritten erfolgen.
- Bei der Installation dieses Produkts dürfen nur Original MOBOTIX-Teile und MOBOTIX-Anschlusskabel verwendet werden.
- Die Installation dieses Produkts darf nur auf geeigneten, festen Materialien erfolgen, die eine stabile Montage der verwendeten Befestigungselemente erlauben.
- Elektrische Anlagen und Betriebsmittel dürfen nur von einer Elektrofachkraft oder unter Leitung und Aufsicht einer Elektrofachkraft den elektrotechnischen Regeln entsprechend errichtet, geändert und instandgehalten werden. Auf die richtige Verwendung der elektrischen Anschlüsse ist zu achten.
- An die USB-Buchse dürfen Verbraucher mit einer **Gesamt-Leistungsaufnahme von max. 1 W** angeschlossen werden.
- Aufgrund der hohen Rechenleistung der i25 kann es, begünstigt durch entsprechende Umgebungsbedingungen am Installationsort, zu einer relativ hohen, für die Funktionalität der Kamera jedoch unbedenklichen **Temperaturentwicklung** im Bereich des Bildsensors kommen. Sorgen Sie dafür, dass diese Kamera nicht im Handbereich installiert wird.
- Stellen Sie vor dem Öffnen der Kamera (z. B. zum Austauschen der SD-Karte) sicher, dass die Stromzufuhr der Kamera unterbrochen ist.
- MOBOTIX-Produkte bringen alle notwendigen Konfigurationsmöglichkeiten für einen datenschutzkonformen Betrieb in Ethernet-Netzwerken mit. Für das systemübergreifende Datenschutzkonzept ist der Betreiber verantwortlich. Die notwendigen Grundeinstellungen zur Missbrauchsverhinderung können in der Software konfiguriert werden und sind kennwortgeschützt. Ein unautorisierter Fremdzugriff wird dadurch verhindert.
- Beachten Sie die zulässige Betriebstemperatur von 0 bis +40 °C.

Da die i25 weitgehend baugleich mit der Q25 ist, gelten die im Q25-Kamerahandbuch im Abschnitt «Technische Daten» aufgeführten Daten entsprechend. Das Q25-Kamerahandbuch finden Sie als PDF-Datei auf **www.mobotix.com > Support > Betriebsanleitungen**.

#### **Rechtliche Hinweise**

Beim Einsatz von MOBOTIX-Produkten sind die Datenschutzbestimmungen für Video- und Audiobeobachtung zu beachten. Je nach Landesgesetz und Aufstellungsort der i25 kann die Aufzeichnung von Video- und Audiodaten besonderen Auflagen unterliegen oder untersagt sein. Alle Anwender von MOBOTIX-Produkten sind daher aufgefordert, sich über die aktuell gültigen Bestimmungen zu informieren und diese zu befolgen. Die MOBOTIX AG übernimmt keine Verantwortung für einen nicht legalitätskonformen Produktgebrauch.

#### **Technische Daten**

Die Inbetriebnahme erfolgt nach dem Herstellen der Stromversorgung (siehe Abschnitt «Netzwerk- und Stromanschluss, zusätzliche Kabel» im Q25-Kamerahandbuch). Der erste Zugriff erfolgt wie im gleichen Handbuch im Abschnitt «Inbetriebnahme der Kamera» beschrieben. Alle weiteren Arbeiten erfordern den Zugriff auf die Benutzeroberfläche der Kamera im Browser. Geben Sie hierzu die IP-Adresse der Kamera in der Adresszeile des Browsers ein.

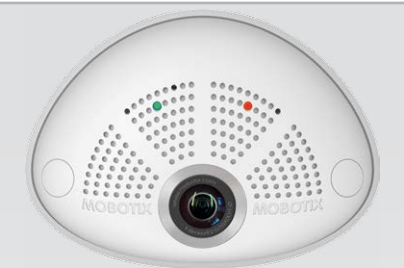

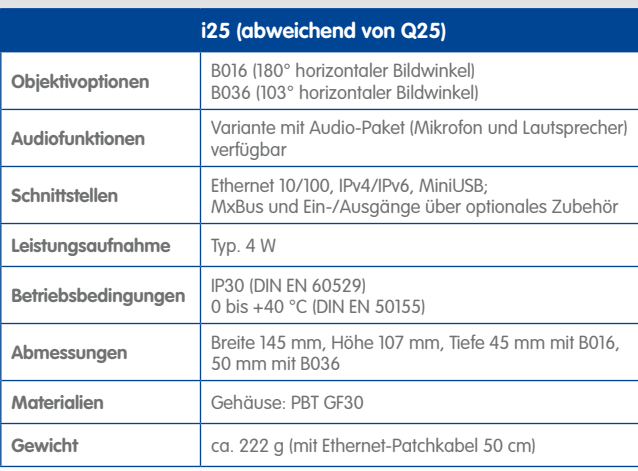

Die Schalteingänge können direkt in den **Signaanis-Profilen** über **Setu** 

L **übersicht** verwendet werden. Ebenso können die

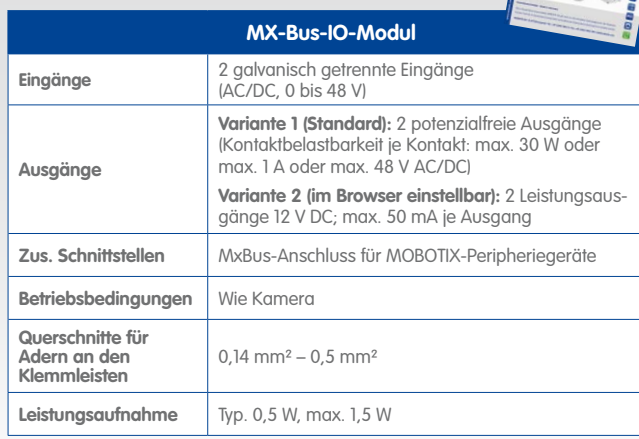

#### **Abmessungen/Bohrschablone**

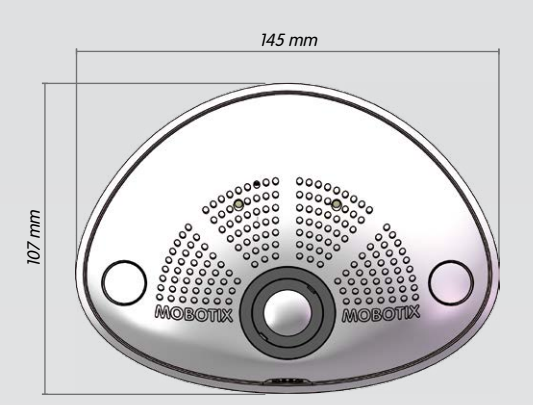

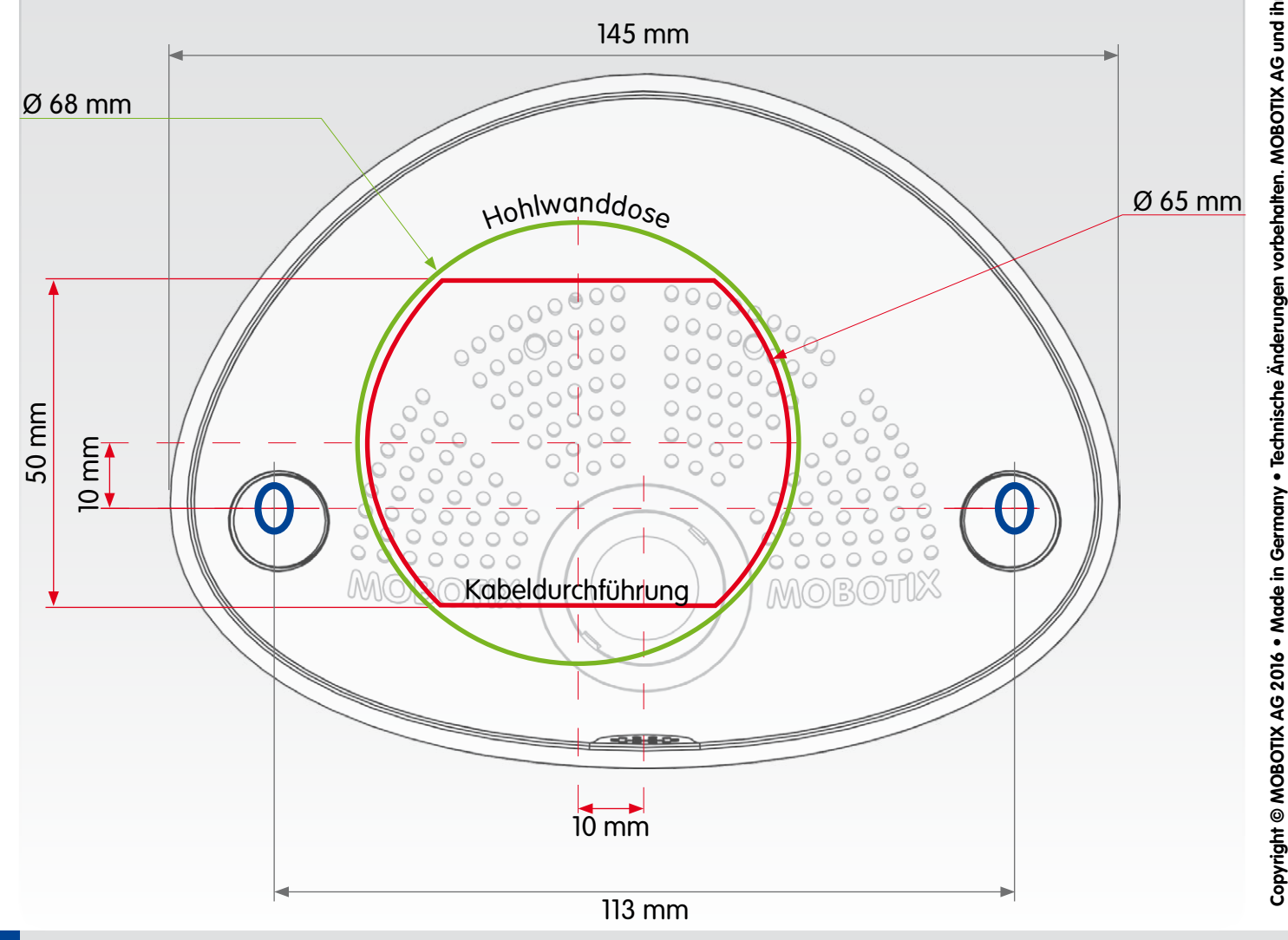

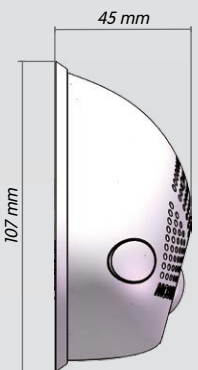

i25 mit Objektiv B016

# 50 mm

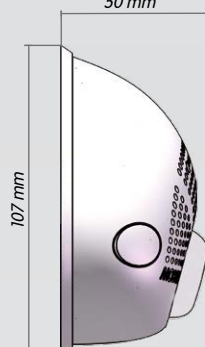

i25 mit Objektiv B036

#### **Montage mit Unterputzmontage-Set (Zubehör)**

Bei dieser Montageart wird die Halteplatte des Unterputzmontage-Sets auf einer Hohlwanddose montiert. Die i25 selbst wird dann mit Inbusschrauben auf der Halteplatte fixiert; Bohren von Schrauben- oder Dübellöchern entfällt.

#### **1. Loch für Hohlwanddose bohren**

Zeichnen Sie die Aussparung für die Hohlwanddose (grüner Kreis auf der Bohrschablone) an und schneiden Sie das Loch aus.

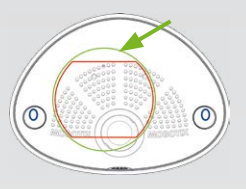

#### **2. Hohlwanddose einsetzen**

Setzen Sie die Hohlwanddose ein und ziehen Sie die beiden Schrauben (rote Pfeile) an, um die Dose in der Wand zu fixieren.

#### **3. Schrauben entfernen**

Entfernen Sie die beiden Schrauben der Hohlwanddose (rote Pfeile), die sonst zur Befestigung von Schaltern etc. verwendet werden.

#### **4. Halteplatte montieren**

Schrauben Sie die Halteplatte mit den beiden eben entfernten Schrauben auf der Hohlwanddose fest.

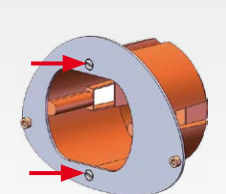

#### **5. Wanddichtung auf i25 aufsetzen**

Drücken Sie die Wanddichtung so auf die Rückseite der i25, dass die Dichtung überall plan aufliegt. Die beschriftete Seite der Dichtung zeigt dabei zur Kamera.

# CE immunimmüülü

#### **6. Kabel zuführen und einstecken**

Führen Sie die anzuschließenden Leitungen von hinten durch die Hohlwanddose zu. Stecken Sie das Ethernet- und ggf. das USB-Kabel ein und sichern Sie die Stecker durch Anbringen der entsprechenden Bajonettverschlüsse.

#### **7. i25 montieren**

Schieben Sie überschüssiges Kabel in die Hohlwanddose und drücken Sie die Kamera mit Wanddichtung gegen die Halteplatte. Schrauben Sie die i25 mit den beiden Inbusschrauben und den Unterlegscheiben auf der Halteplatte fest (0,4 Nm).

#### **8. Schraubenstopfen eindrücken**

Verschließen Sie die Schraubenlöcher mit den mitgelieferten Schraubenstopfen. Achten Sie dabei darauf, dass die Stopfen in die Führungsnuten greifen.

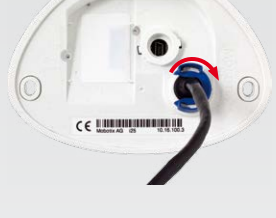

#### **Demontieren der Kamera**

#### **1. Schraubenstopfen entfernen**

Entfernen Sie die beiden weißen Schraubenstopfen (z. B. mit einem kleinen Schlitzschraubendreher).

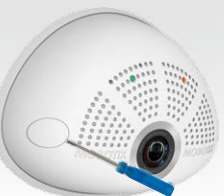

#### **2. Halteschrauben lösen**

Lösen Sie die beiden Halteschrauben mit einem passenden Inbusschlüssel oder Schraubendreher und nehmen Sie die gesamte Kamera ab.

<span id="page-1-0"></span>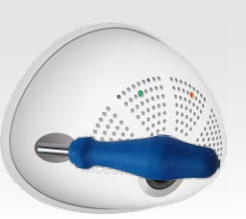

#### **Inbetriebnahme der i25**

#### **1. MX-Bus-IO-Modul konfigurieren und verwenden**

Nach dem Starten der Kamera mit installiertem MX-Bus-IO-Modul wird dieses automatisch erkannt (siehe **Kamerastatus**, Abschnitt **System** im Browser).

Schaltausgänge sofort in den **Schaltausgangs-Profilen** in **Admin Menu > Hardware-Konfiguration > Profile für Schaltausgang** verwendet werden.

Darüber hinaus sind die Schaltein- und -ausgänge automatisch im Dialog **Admin Menu > Anschlüsse zuweisen** eingetragen und können direkt für Tür- und Lichtfunktionen genutzt werden.

Um einen oder beide Schaltausgänge nicht potenzialfrei (Relaisbetrieb), sondern als **eigenversorgte 12 V-Ausgänge** zu verwenden, öffnen Sie **Admin Menu > Hardware-Konfiguration > Hardware-Erweiterungen verwalten**. Klicken Sie im Abschnitt **MxBus/IO-Board** für jeden Ausgang, den Sie als eigenversorgten Ausgang verwenden möchten, auf **Verbinden**.

#### **2. Konfiguration speichern**

Wählen Sie im Livebild der Kamera im Browser das Quick Control **Einstellungen verwalten** und als Wert **Gesamte Konfiguration sichern** aus. Die Kamera sichert die Einstellungen im permanenten Speicher, damit diese auch nach einem Neustart der Kamera verwendet werden.

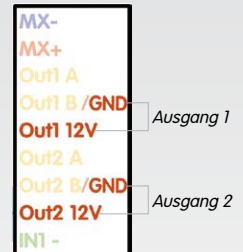